## PowerSchooFosterData Entry

Accurate reporting of oster student data is important afsoster students are eligible for services and are used to determine the unduplicated pupil counter Local Control Funding Formula (LCFF) purposes. Furthermore, the data is used determine the Academic Performance Index (API) foster youth subgroup.

Foster Data That is Needed in PowerSchool

Starting with the 201415 school year, foster data will nhownger be collected using the Primary Residence field. Instead, CDE will be providing a weekly foster file with matched data from the CA Department of Social Services (CDSS) which will be uploaded into PowerSchool. The match rate has a 90% suchlesseerate, unmatchedfoster students need to be collected in the Program Eligibility section of the State/Prot/DAse screen.In order to determine who is unmatched (CE § § Z • §] v o v o

## A. How to View You Matched Foster Students

- 1. List of Active Student Start Page > Special Functions > CALPADS Student Program Enrollments > Disp (next to 190 Foster Program) the student does not appear on the list, then they were not part of the latest matched foster file.
- 2. Individual Student: Search for the student then select State/Provi© Program Eligibility > Education Program Code 1.90 there is not a Foster Program record, or if thest recent Foster Program recordhasa programend date, then the student was part of the latest matched foster file.

B. What to do When a FostertSdent Is Unmatched

Foster students who are not matched by CDE should be entered into the Program Eligibility section of the State/Provincet CA screenThe Foster Client ID is required to create a program eligibility record in PowerSchoolhowever, the Foster Client ID will not be attainable noted, enter five  $\cdot$  signs (shift+3) in the Foster Client ID field.

To create a Foster program eligibility reconstant for the student then click on State/ProvincteCA > Prog [;>

SelectEducation Program Code 90 t FosterProgram)

- 3. SelectEducation Program Membership Codte t Eligible
- 4. EnterEducation Program Membership Start DatteENTER satart date that falls within the school enrollment
- 5. Education ProgramMembership End Datet do NOTenter anend date
- 6. EnterStudent Foster Client IDeld: #####
- 7. Click Submit

Source: CALPADS Data Guide pg. 146-153

After the programeligibility record is saved, changes not be made by school site personsel it is important that all the required information is entered correctly mailhelpdesk@wccusd.neif any changes need to be made.

Screenshot of the data entry screen:

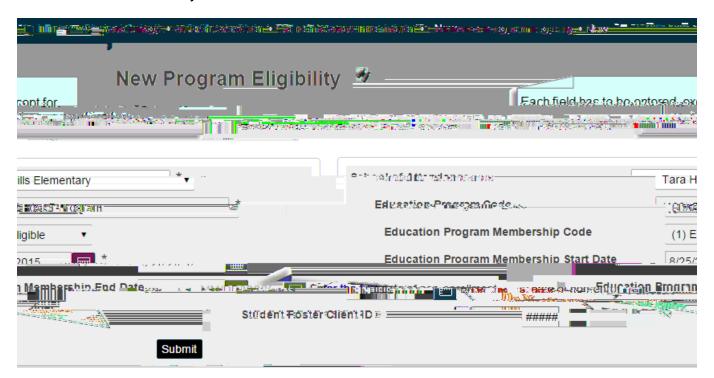

Forquestions regarding the Foster program, please call the Families in Trandflicenat (510) 3074508. If you have questions garding Foster data entryplease mail helpdesk@wccusd.net

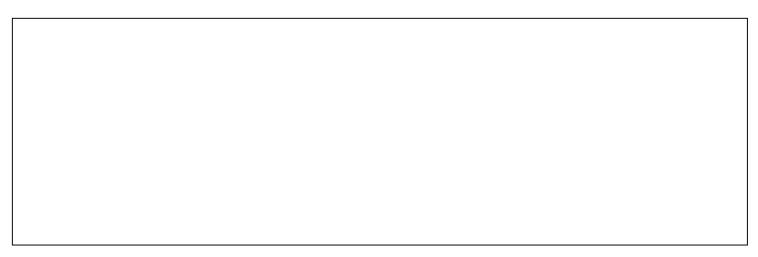